## How to use BDM Pod with HyperTerm

The procedures are for WinXP. May differ with different OS.

1. Start – Programs – Accessories – Communications – HyperTerminal

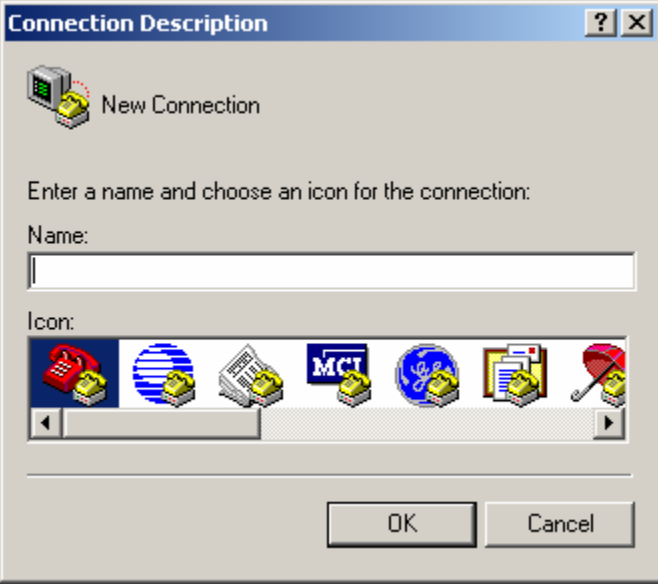

Give it a name.

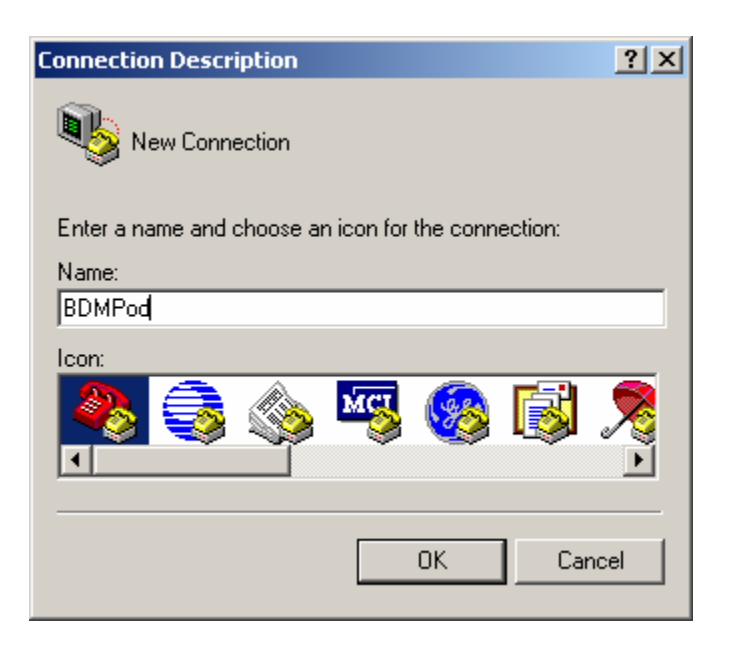

Select COM Port

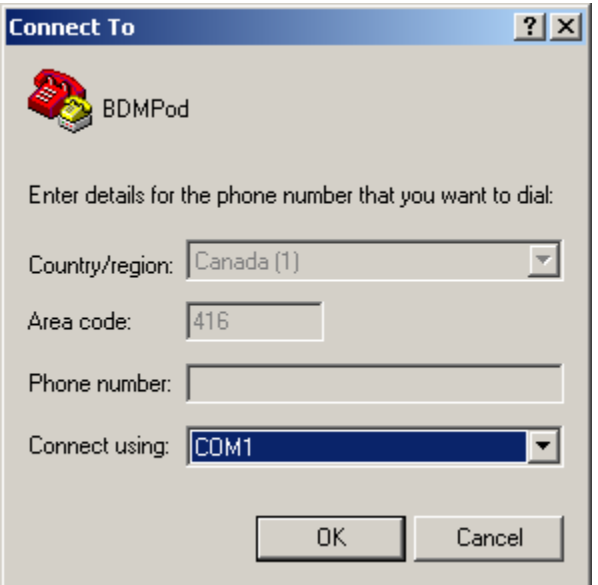

## Select the BAUD options

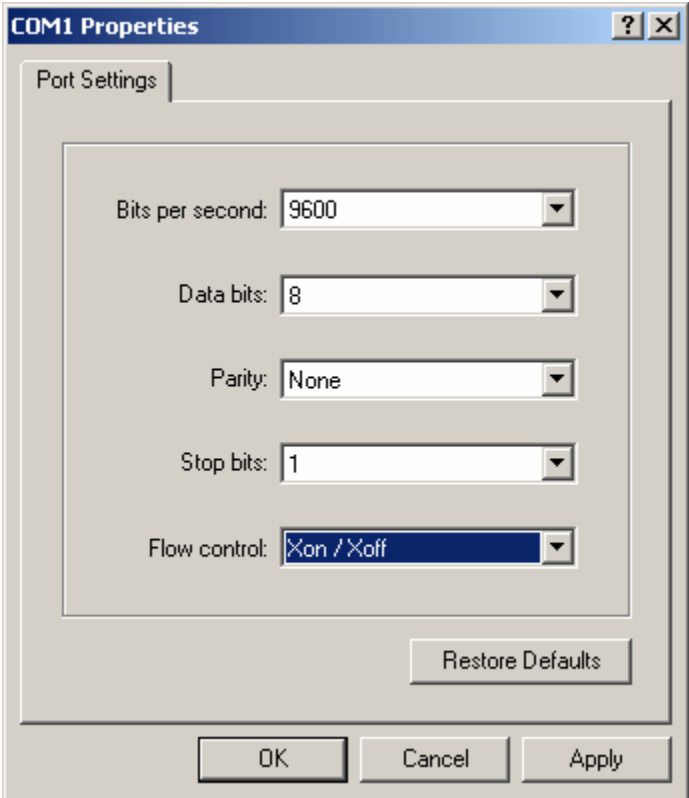

After the setup.

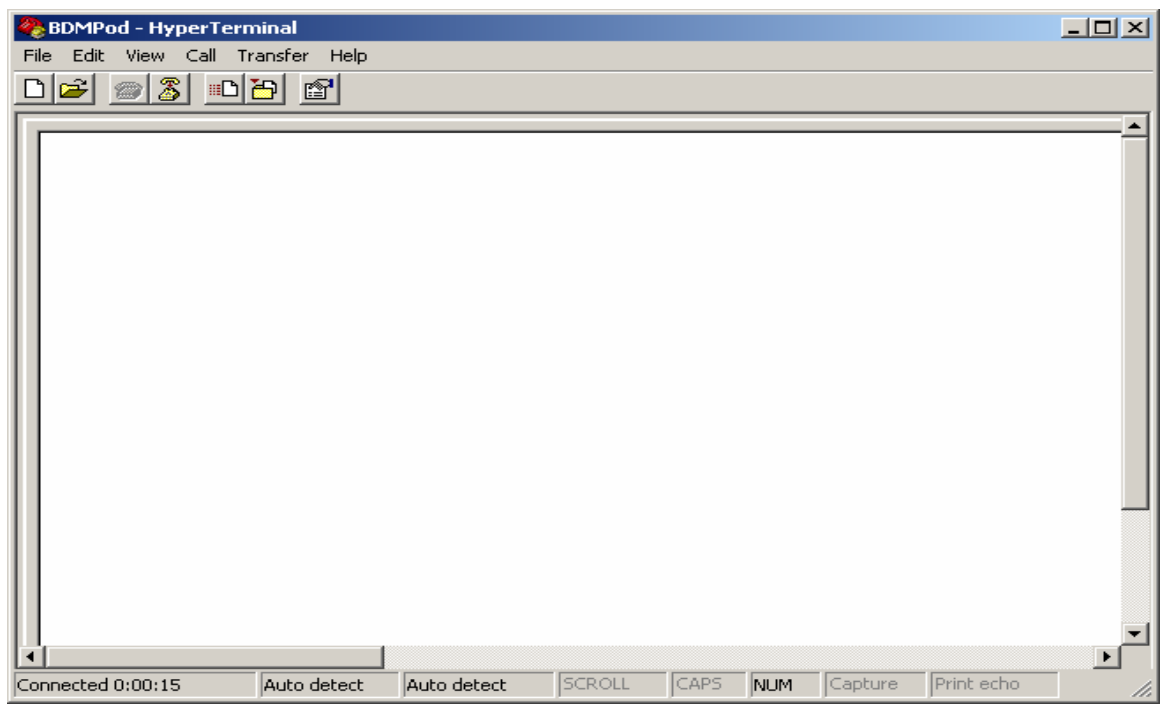

Connecting to a Target

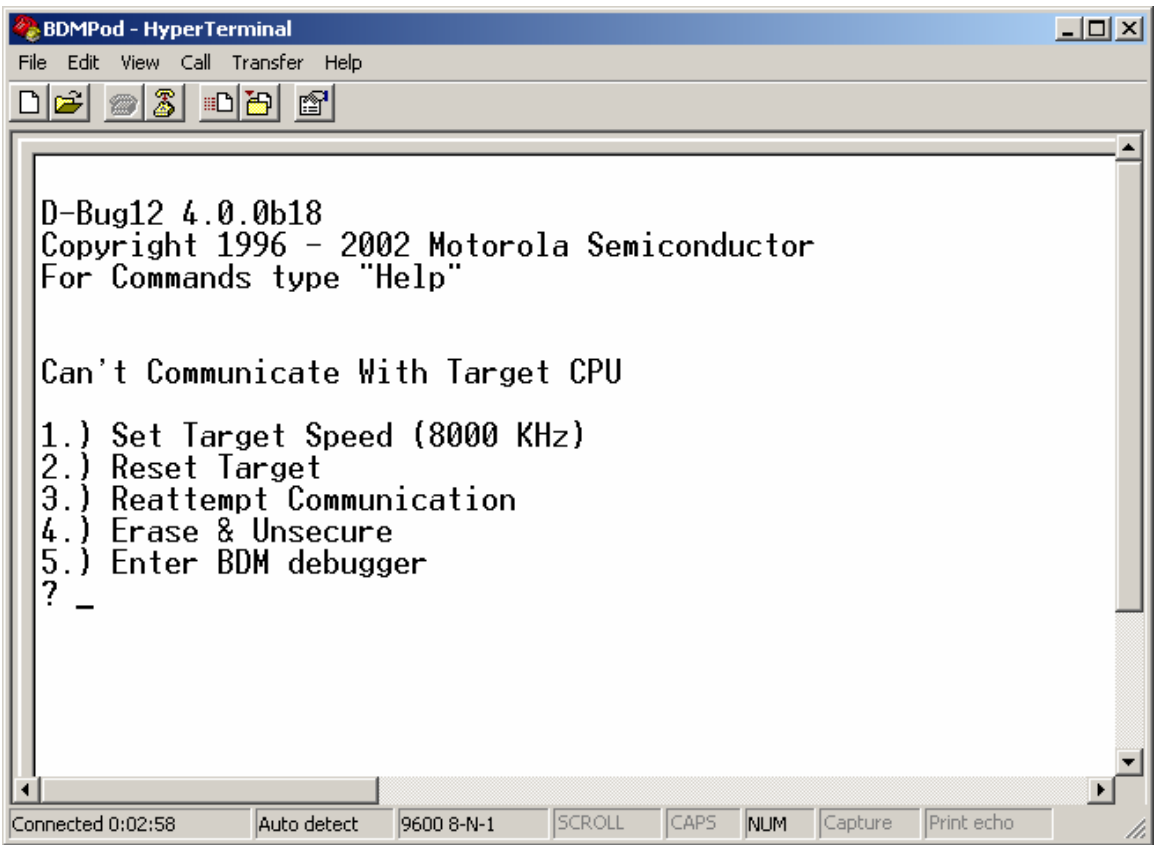

Choose *1* to set Target's frequency.

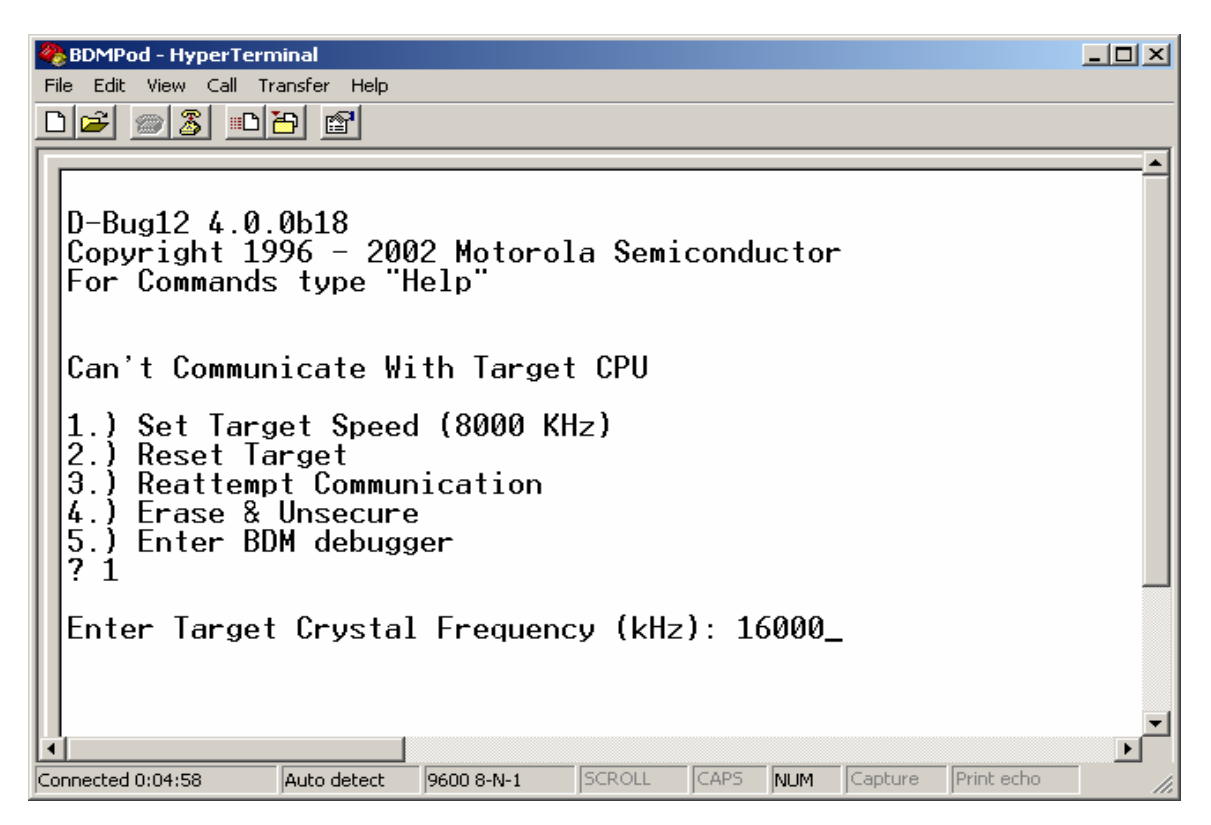

Press CR several times for Target to sync up with BDM Pod so S> or R> will appear.

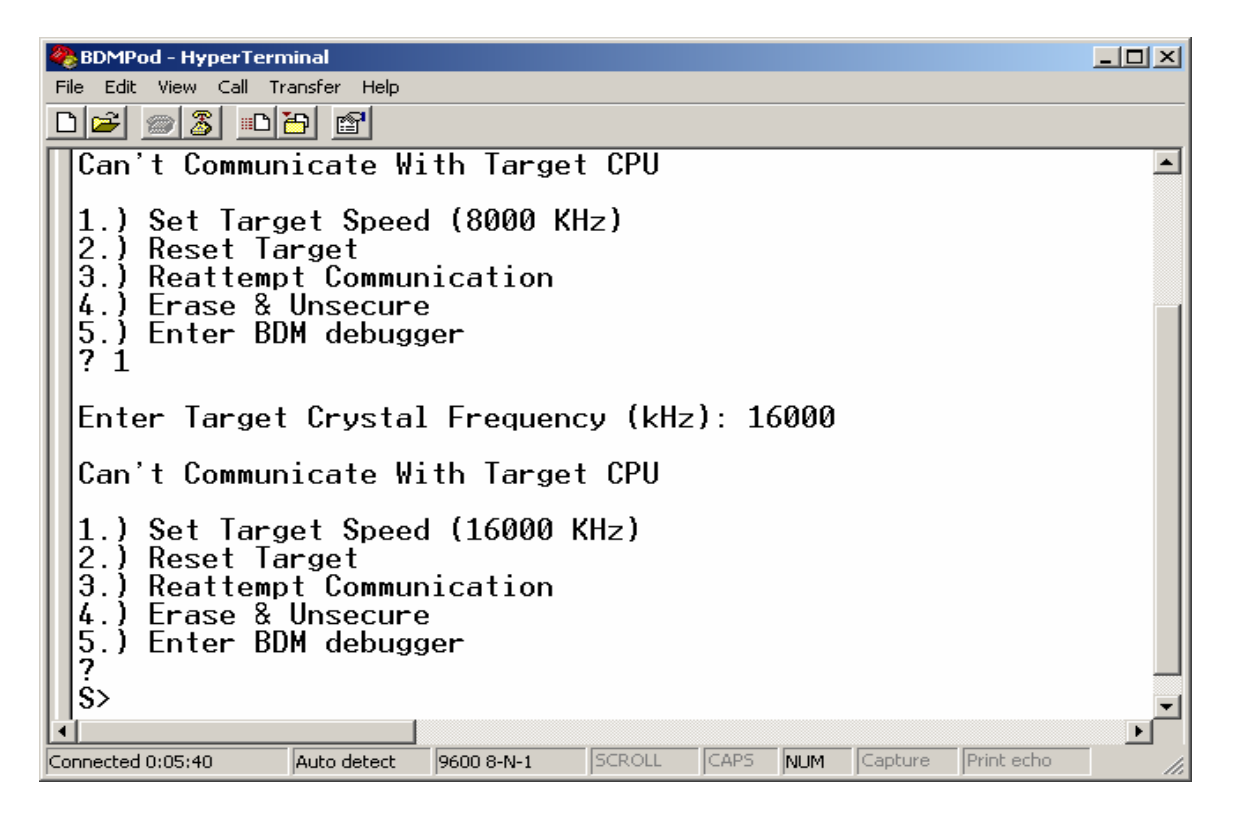

Check *Device* type of Target to make sure that is the actual *device* you are working with.

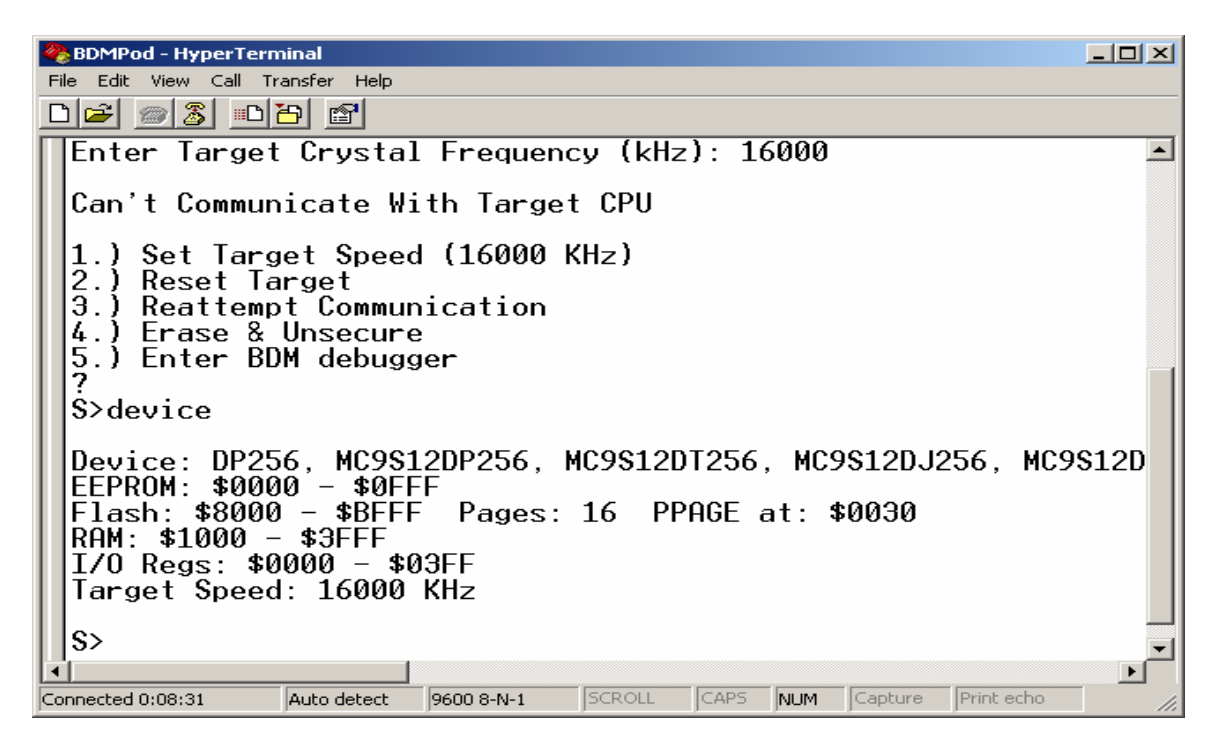

To erase Flash type *FBULK*.

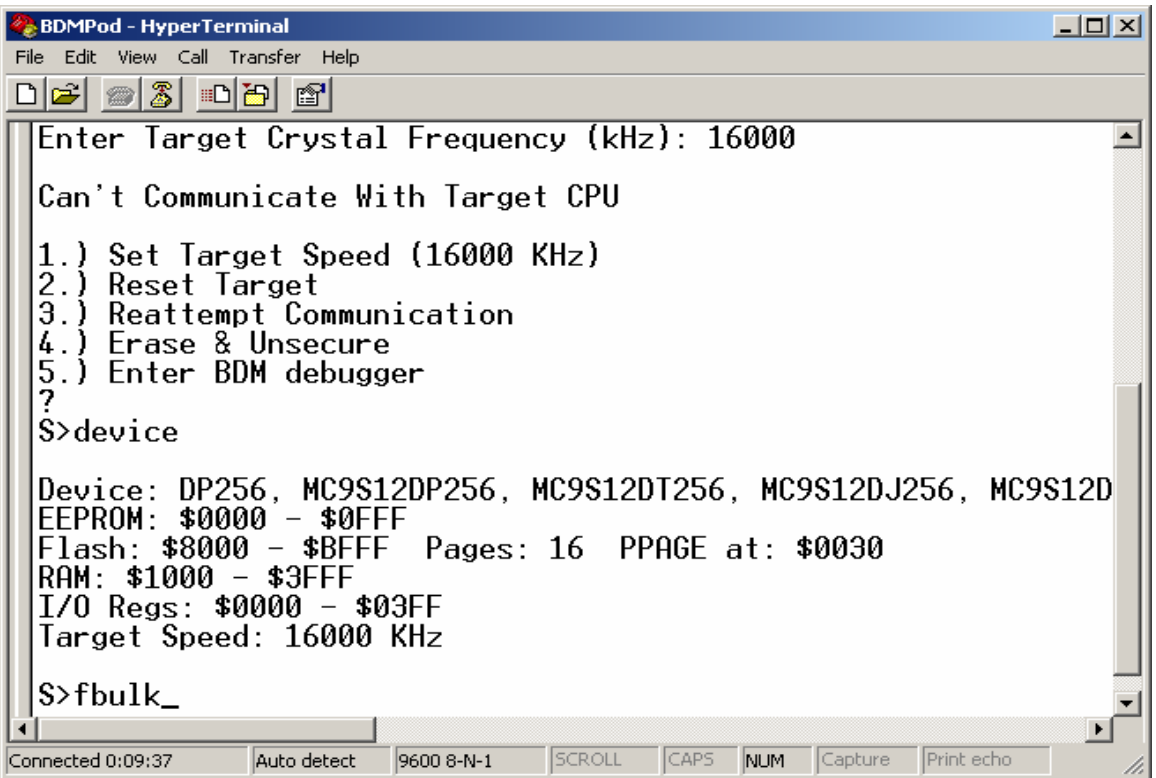

To Program Flash type *FLOAD.*

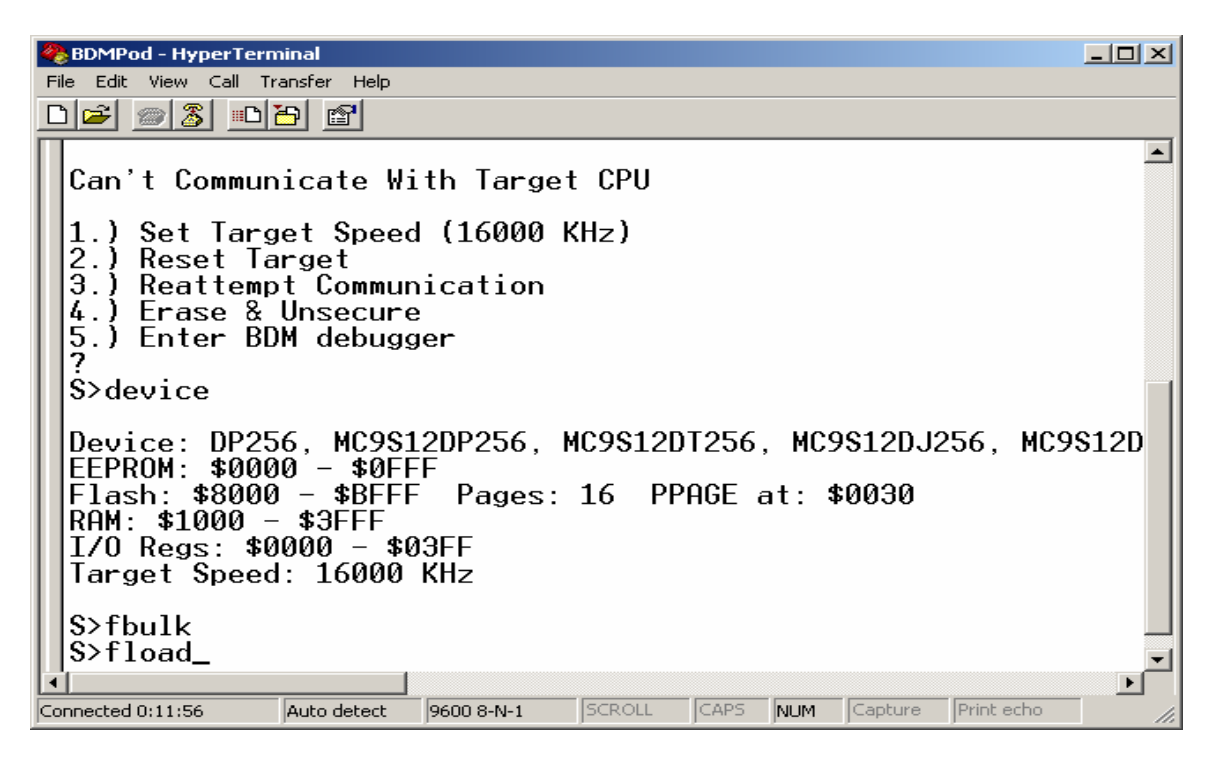

BDM Pod is waiting for the File to be uploaded. Send file as text

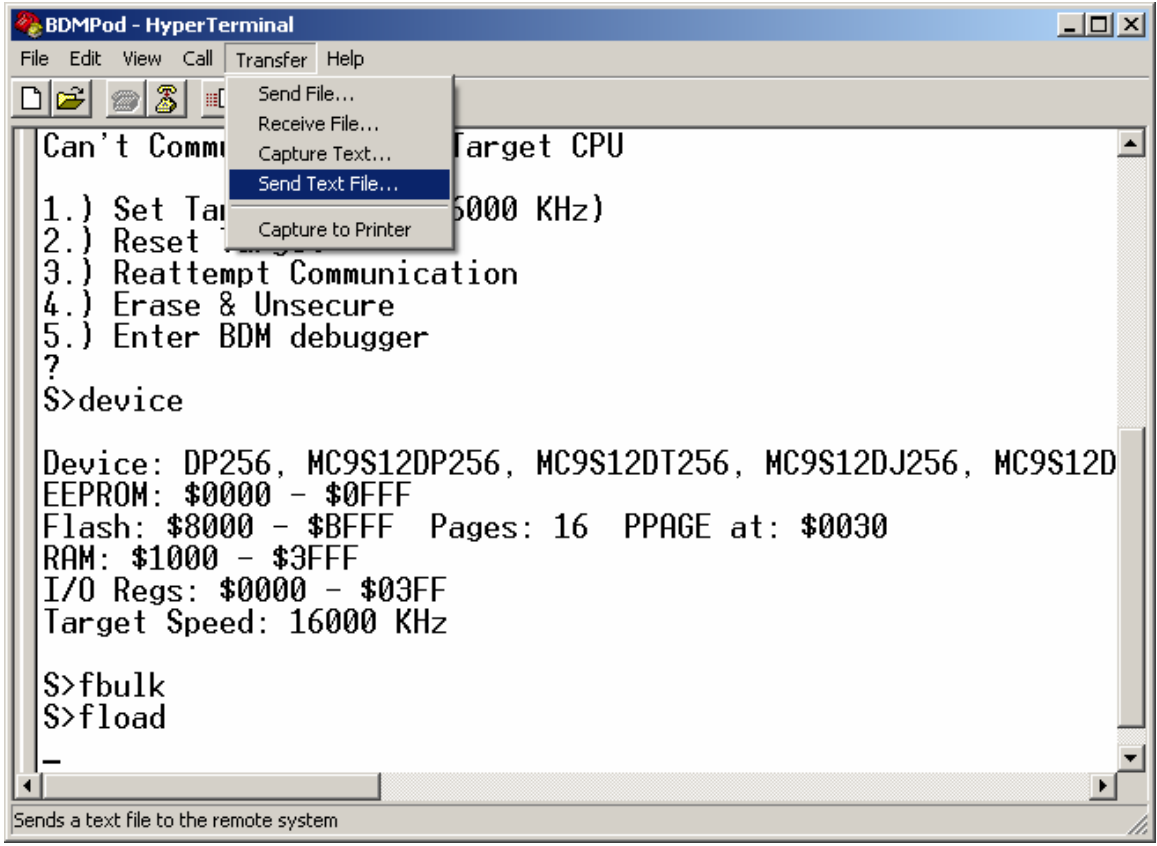

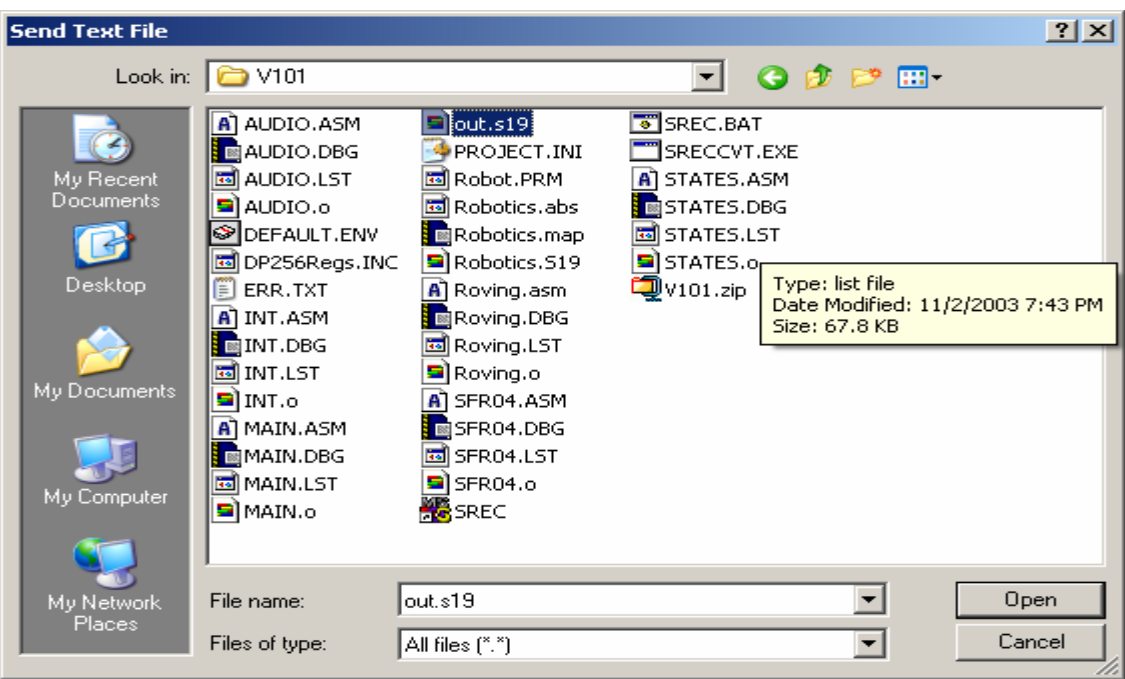

Locate File to be uploaded and double click on that file to initiate upload.

The characters \*\*\* shows the File being uploaded

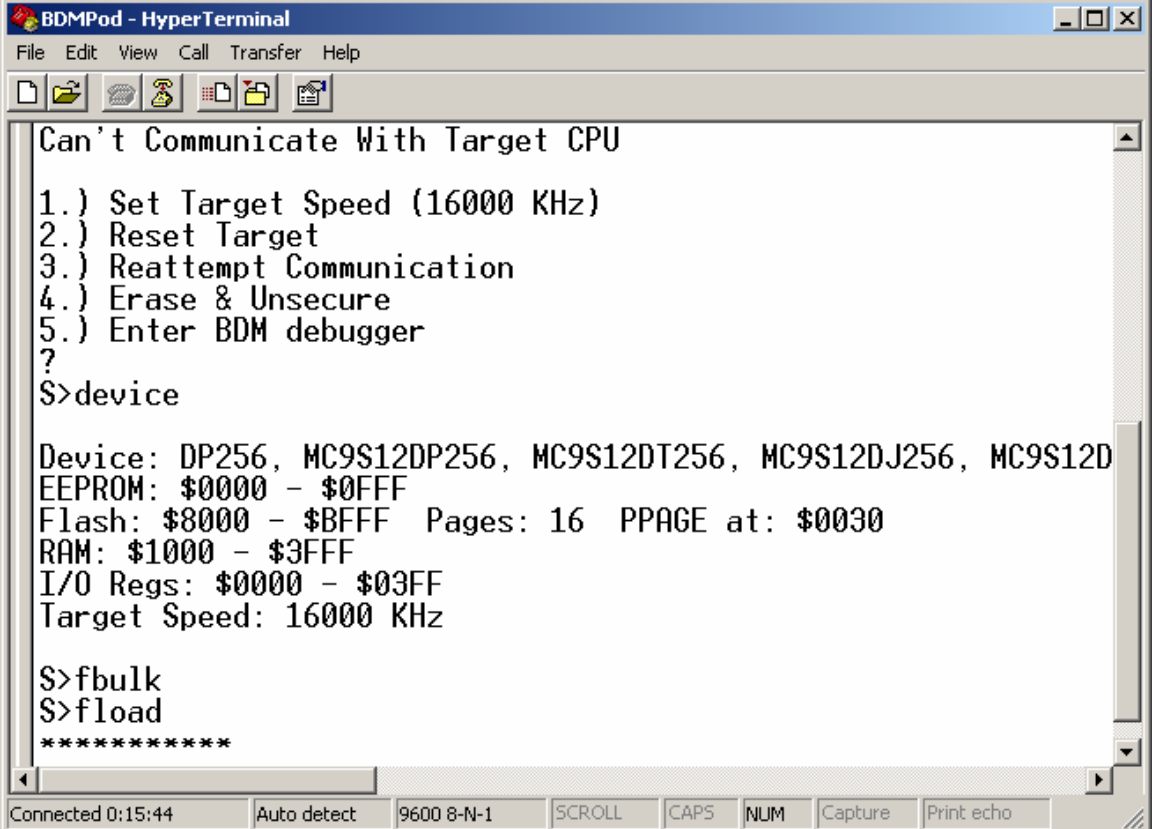

The *S>* will appear again to indicate file is uploaded.

```
BDMPod - HyperTerminal
                                                                                                                                                                       \overline{\mathbb{E}[\mathbb{D}[\mathbb{F}]}File Edit View Call Transfer Help
<u>de 63 db 6</u>
                                                                                                                                                                              \overline{\phantom{a}}Can't Communicate With Target CPU
 1.) Set Target Speed (16000<br>2.) Reset Target<br>3.) Reattempt Communication<br>4.) Erase & Unsecure<br>5.) Enter BDM debugger
          Set Target Speed (16000 KHz)
   S>device
  |<br>|EEPROM: $0000 - $0FFF<br>|EEPROM: $0000 - $0FFF<br>|Flash: $8000 - $BFFF Pages: 16 PPAGE at: $0030<br>|RAM: $1000 - $3FFF<br>|RAM: $1000 - $3FFF<br>|Target Speed: 16000 KHz<br>|Target Speed: 16000 KHz
   $>fbulk
  S > fload
    **************
   ********************
  |S>
\overline{\mathbf{1}}\overline{\blacksquare}Connected 0:16:54
                            Auto detect
                                             \sqrt{9600 8-N-1}SCROLL
                                                                             CAPS NUM Capture Print echo
```
Check Power up Vector by using memory Dump at \$FFFF. It should always be non-FFs. Here it is showing the Power on/Reset Vector will start at \$4000.

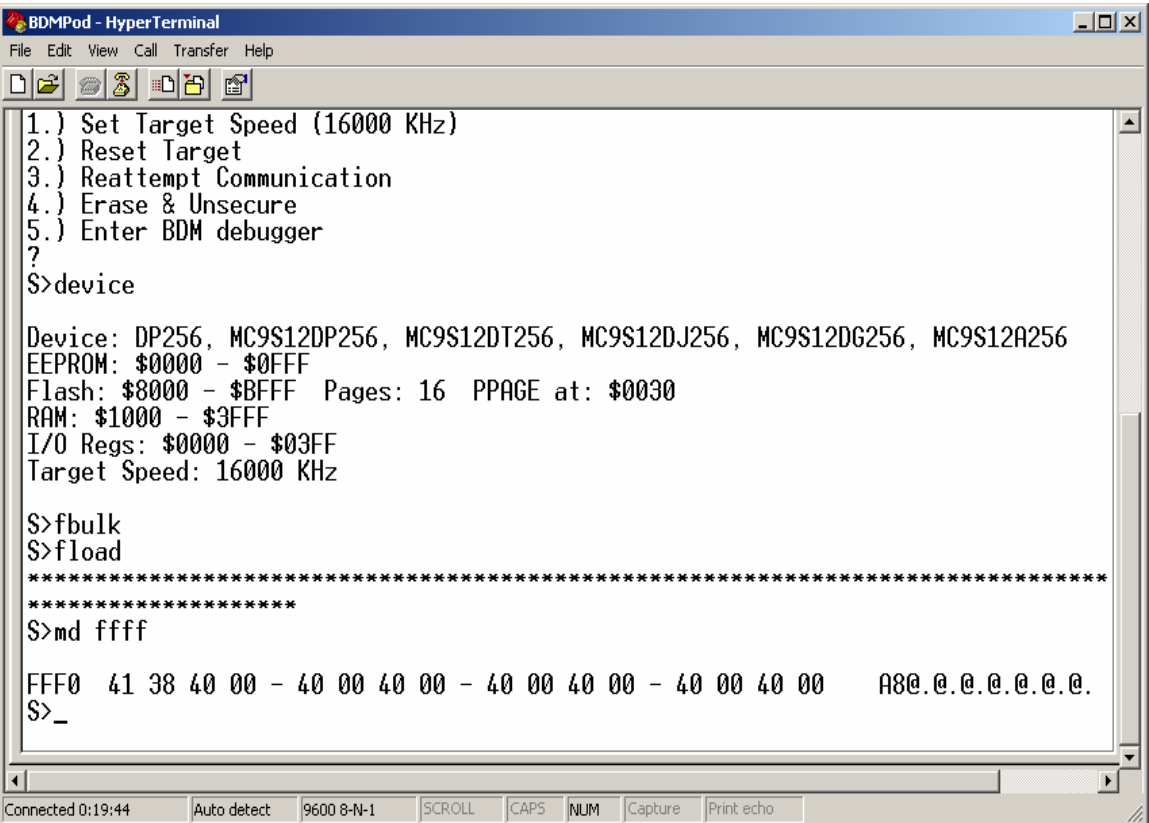

Getting to know the DBUG12 command set by typing *help*.

BDMPod - HyperTerminal  $L = x$ File Edit View Call Transfer Help  $D$   $\approx$   $3$   $D$   $B$   $B$ Single line assembler/disassembler **ASM <Address>** ⊡ <CR> Disassemble next instruction  $\langle . \rangle$ Exit assembly/disassembly BAUD <br/>baudrate> [;t] Set communications rate for the terminal BDMDB Enter the BDM command debugger BF <StartAddress> <EndAddress> [<data>] [;nv] Fill memory with data |<br>|BR [<Address>] Set/Display breakpoints<br>|BS <StartAddress> <EndAddress> '<String>' | <Data8> [<Data8>] Block Search No StartHodress> Scholaress> Sstring> i Spatao> National State entire on-chip EEPROM contents<br>CALL [<Address>] Call user subroutine at <Address><br>DEVICE [<DevName>] display/select target device<br>EEBASE <Address> Set base add |EEBHSE <HQQFess> set base aqqress of on-chip EEFROM<br>|FBULK [;np] Erase entire target FLASH contents<br>|FLOAD [<AddressOffset> | ;b] [;np] [;nf] Load S-Records into target FLASH<br>|G [<Address>] Begin/continue execution of us HELP Display D-Bug12 command summary ||LC|| DISPIAY D Dugiz Command Summany<br>|MD <StartAddressOffset>] [;f]] | [;b] Load S-Records into memory<br>|MD <StartAddress> [<EndAddress>] | Memory Display Bytes<br>|MDW <StartAddress> [<EndAddress>] | Memory Display Words Modify Memory Bytes MM <StartAddress> Examine/Modify next location  $\langle CR \rangle$  $\langle}/\rangle$  or  $\langle=\rangle$ Examine/Modify same location Press Any Key For More\_ Connected 0:22:43 Auto detect 9600 8-N-1 SCROLL CAPS NUM Capture Print echo

More help

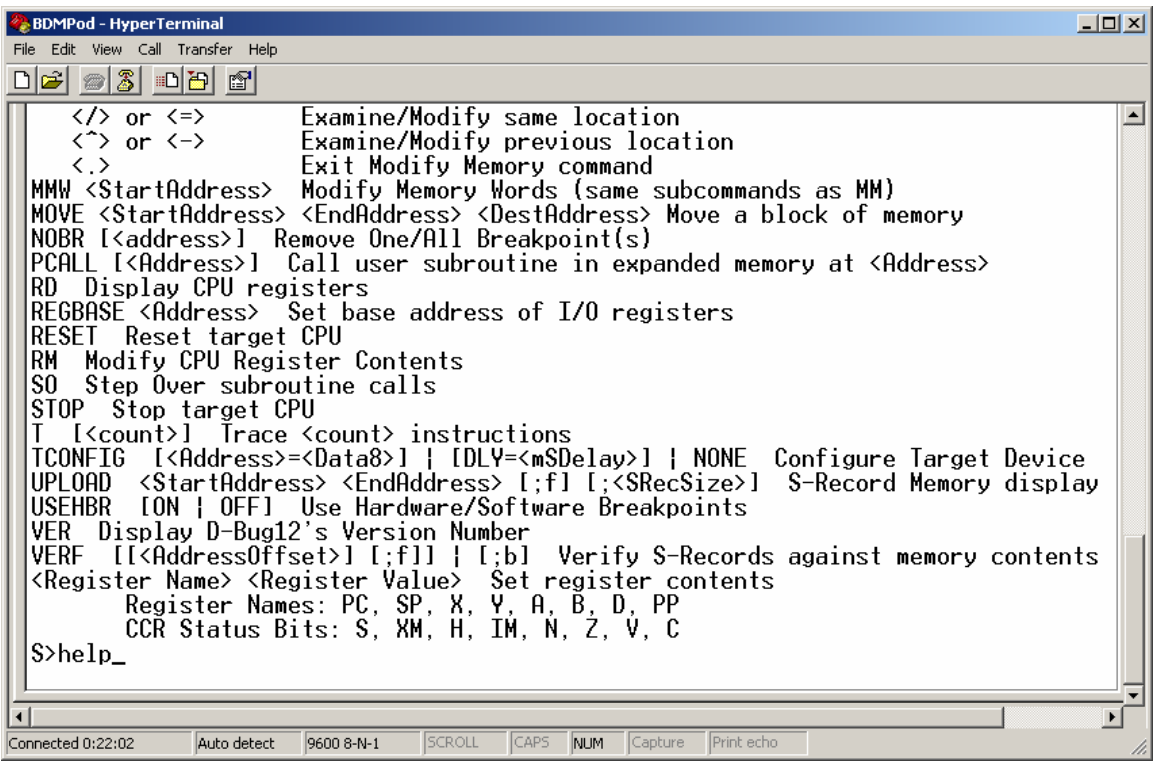